enero-junio, 2006 ISSN 1870-5308, © Todos los Derechos Reservados, Xalapa, Veracruz Instituto de Investigaciones en Educación, Universidad Veracruzana

**Pasteles. Programa computacional CPU-e interactivo para el aprendizaje de la noción de número fraccionario**

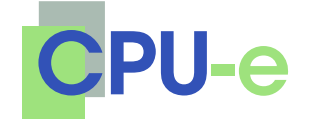

**Jorge Vaca Uribe A. Rafael Sánchez Salazar J. Alejandro Mancilla Vaca**

**Instituto de Investigaciones en Educación Universidad Veracruzana**

Pasteles, es un programa de carácter muy específico, diseñado como apoyo para el aprendizaje del concepto de número fraccionario simple. Utiliza una representación común en los libros de enseñanza de matemáticas, el "pastel", que representa siempre al entero, del cual una o varias fracciones pudieron haber sido iluminadas. El programa propone al niño un "reto" o problema por resolver, consistente en presentar iluminada una determinada fracción del pastel en la ventana izquierda; el "reto" consiste en dar al programa los datos numéricos necesarios para producir el dibujo de un pastel idéntico en la ventana derecha, sin saber qué fracción fue iluminada por el programa. Cada reto y cada intento de resolución del mismo obligan al niño a movilizar su noción de número fraccionario y a modificarla, hasta llegar a construirla.

**Palabras clave:** Software didáctico, educación básica, enseñanza de las matemáticas, número fraccionario.

"Pasteles" is a program of very specific character, designed like support for the learning of the concept of simple fractional number. It uses a common representation in books of education of mathematics, the "cake", which always represents the whole number, of which one or several fractions could have been illuminated. The program proposes to the boy a "challenge" or problem to solve, consisting of presenting illuminated a certain fraction of the cake in the left window; the "challenge" consists of giving to the program the numeric data necessary to produce the drawing of an identical cake in the right window, without knowing what fraction was illuminated by the program. Each challenge and each attempt of resolution of the same one force the boy to mobilize their notion of fractional number and to modify it, until getting to construct it.

**Key words:** Didactic Software, basic education, education of the mathematics, fractional number

#### **Para citar este artículo:**

Vaca, J., Sánchez, R. & Mancilla, A. (2006, enero-junio). Pasteles.Programa computacional interactivo para el aprendizaje de la noción de número fraccionario. *CPU-e, Revista de Investigación Educativa, 2*. Recuperado el [fecha de consulta], de http://www.uv.mx/cpue/num2/practica/VacaPasteles.htm#

*Pasteles***. Programa computacional interactivo para el aprendizaje de la noción de número fraccionario**

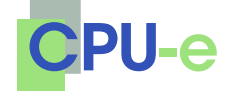

**Jorge Vaca Uribe Rafael Sánchez Salazar Alejandro Mancilla Vaca**

### **I. Objetivo del programa**

Pasteles, es un programa de carácter muy específico, diseñado como apoyo para el aprendizaje del concepto de número fraccionario simple. Utiliza una representación común en los libros de enseñanza de matemáticas, el "pastel", que representa siempre al entero, del cual una o varias fracciones pudieron haber sido iluminadas.

El programa propone al niño un "reto" o problema por resolver, consistente en presentar iluminada una determinada fracción del pastel (por ejemplo 2/5) en la ventana izquierda; el "reto" consiste en dar al programa los datos numéricos necesarios para producir el dibujo de un pastel idéntico en la ventana derecha, sin saber qué fracción fue iluminada por el programa.

En virtud de que no se muestran las "divisiones del pastel", éstas deben ser inferidas por el niño, lo que supone elaborar una hipótesis del denominador del número fraccionario, es decir, inferir en cuántas partes fue dividido el pastel; el niño debe también inferir el numerador, es decir, cuántas de esas partes fueron iluminadas. Ambas inferencias componen el número fraccionario. Se otorgan cierto número de oportunidades para resolver el reto según el nivel de dificultad y se da al jugador cierta retroalimentación útil para la siguiente tirada: se informa si faltó o sobró superficie iluminada, es decir, si se iluminó de más o de menos.

Así, cada reto y cada intento de resolución del mismo obligan al niño a movilizar su noción de número fraccionario y a modificarla, hasta llegar a construirla.

### **II. Antecedentes**

La primera versión de este material didáctico fue diseñada y programada para la pequeña computadora Commodore 64, hacia mediados de los años noventa por Jorge Vaca, como parte del software educativo desarrollado para el Colegio Galileo Galilei. Dicha versión incluía varias opciones que no aparecen en la presente. Decidimos sin embargo re-programarla, porque sabemos de su eficiencia y del gusto que los niños desarrollan trabajando con ella, en sesiones cortas.

### **III. La versión actual: ¿Por qué en** *MicroMundos***?**

Decidimos usar *MicroMundos* como plataforma de desarrollo por la facilidad de manejo que representa su lenguaje estructurado y la velocidad de proceso que adquirió Logo al convertirse en *MicroMundos*. Por otro lado, se trata de un lenguaje de programación sumamente extendido en el ámbito educativo, lo cual permite una distribución del

*Pasteles***. Programa computacional interactivo para el aprendizaje de la noción de número fraccionario**

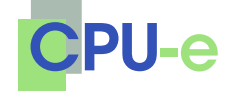

**Jorge Vaca Uribe Rafael Sánchez Salazar Alejandro Mancilla Vaca**

código fuente muy simple y en muchas escuelas (tanto particulares como públicas). Además, puede resultar útil mostrar el potencial que tiene *MicroMundos* como herramienta para el maestro, ya que resulta de muy fácil manejo y programación, por lo que él mismo podría desarrollar programas específicos simples para abordar temas didácticos puntuales, junto con sus alumnos o para ellos.

Cierto uso generalizado de *MicroMundos* lo tiende a reducir a una herramienta del tipo *PowerPoint* o bien a utilizarlo sólo en el ámbito geométrico (con la tortuga). Pasteles muestra el potencial que tiene *MicroMundos* pensado como un lenguaje de programación en la escuela y utilizado por maestros y niños (a pesar de sus limitaciones como ambiente de generación de software "profesional").

La versión que hoy ponemos a la disposición de maestros y padres de familia fue programada por Rafael Sánchez y Alejandro Mancilla como parte de su servicio social, siendo estudiantes de la Facultad de Informática de la UV y de la carrera de Ingeniería en Sistemas de la Universidad Anahuac, en Xalapa.

## **IV. Módulos**

Pasteles cuenta con 4 módulos básicos, algunos de los cuales son útiles para familiarizarse con las gráficas y el lenguaje del programa, que es muy simple.

#### **IV. 1 Divide el pastel**

Este módulo permite al niño ordenar al programa dividir el pastel en X partes iguales, para observar de qué tamaño queda cada parte o "rebanada". Mientras más grande sea X, más chica será cada porción. Es importante que el niño aprecie que se trata de porciones *iguales entre sí.* Puede considerarse este módulo como uno de entrenamiento.

#### **IV. 2 Iluminar**

En este módulo, el niño puede hacer experimentos, al pedirle al programa que *ilumine X partes de Y* en las que es dividido el pastel (por ejemplo, dar la orden de iluminar 3 partes de 11, o sea 3/11 o tres onceavos). El niño puede entonces apreciar qué porción del pastel representa la fracción solicitada y comenzar a desarrollar cierta intuición, simplemente tratando de anticipar con base en valores conocidos: ¿3/11 será más o menos que 1/2? ¿3/5 es más o menos que 4/9?

*Pasteles***. Programa computacional interactivo para el aprendizaje de la noción de número fraccionario**

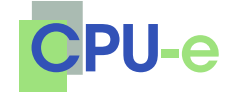

**Jorge Vaca Uribe Rafael Sánchez Salazar Alejandro Mancilla Vaca**

### **IV. 3 Crear retos**

Los retos son la parte medular del programa. Consisten en producir el gráfico equivalente al reto, introduciendo los valores del numerador y del denominador que correspondan. Los que se introducen son dos datos numéricos, y lo que se obtiene es el gráfico correspondiente. Por su especificidad, hemos constatado que el problema se constituye en un verdadero reto *para los niños*, lo que es una condición necesaria (aunque no suficiente) para su adquisición de la noción de número fraccionario.

#### **IV. 4 Niveles de dificultad**

La tabla siguiente describe los valores máximos y mínimos utilizados por el programa en cada nivel de dificultad para generar un reto. Es obvio que mientras más distantes sean los valores mínimo y máximo, más difícil será resolver el reto (al menos algunos de ellos).

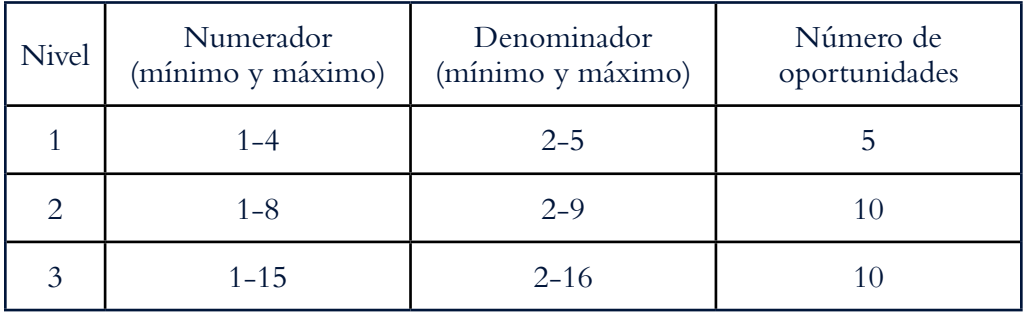

#### **IV. 5 Proponer un reto**

Este módulo fue creado para que el maestro pueda proponer un reto específico a un niño o a un grupo de niños, en función de sus necesidades como docente. También puede servir para que los niños entre sí se propongan retos difíciles. Existen 10 oportunidades para resolver el reto.

*Pasteles***. Programa computacional interactivo para el aprendizaje de la noción de número fraccionario**

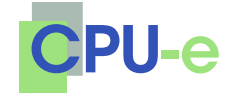

**Jorge Vaca Uribe Rafael Sánchez Salazar Alejandro Mancilla Vaca**

#### **IV. 6 Retos progresivos**

Se trata de algo así como un examen, que permite al niño pasar automáticamente de un nivel al siguiente si el jugador llega a resolver dos retos consecutivos contando con el número de oportunidades para resolver cada reto propio del nivel en el que se encuentre.

# **V. Requerimientos y descarga del programa**

a) Para usar el programa se requiere una computadora PC que tenga instalado *MicroMundos Pro*, ya que fue el sistema que se usó en su desarrollo. Si el usuario no cuenta aún con *MicroMundos Pro*, puede descargarlo haciendo clic en el siguiente vínculo, para luego instalarlo.

#### http://www.uv.mx/cpue/num2/download/micro.zip

b) Después de descargar el archivo micro.zip hay que descomprimirlo, y ejecutar el archivo setup.exe y seguir las instrucciones.

c) Una vez instalado *MicroMundos Pro*, el usuario requiere descargar en su computadora el archivo del programa *Pasteles*, haciendo clic en el siguiente vínculo o copiándolo en la barra de direcciones del navegador *Windows Explorer*:

http://www.uv.mx/cpue/num2/download/pasteles1111.zip

d) Una vez descargado deberá descomprimir el archivo pasteles1111.zip que contiene el archivo ejecutable (pasteles1111) y el código fuente (Codigo\_ Pasteles\_1111).

Si quiere ejecutar el programa dé doble clic en el archivo ejecutable, pero si lo que quiere es revisar el código fuente o modificarlo, abra un procesador de palabras, cargue el archivo que contiene el código y copie y pegue el código en el editor de *MicroMundos*.

Para cualquier duda, puede contactarnos en el siguiente correo: jvaca $@uv.mx$